Kurzanleitung für Extron-Mediensteuerungen in der Rost- und Silberlaube

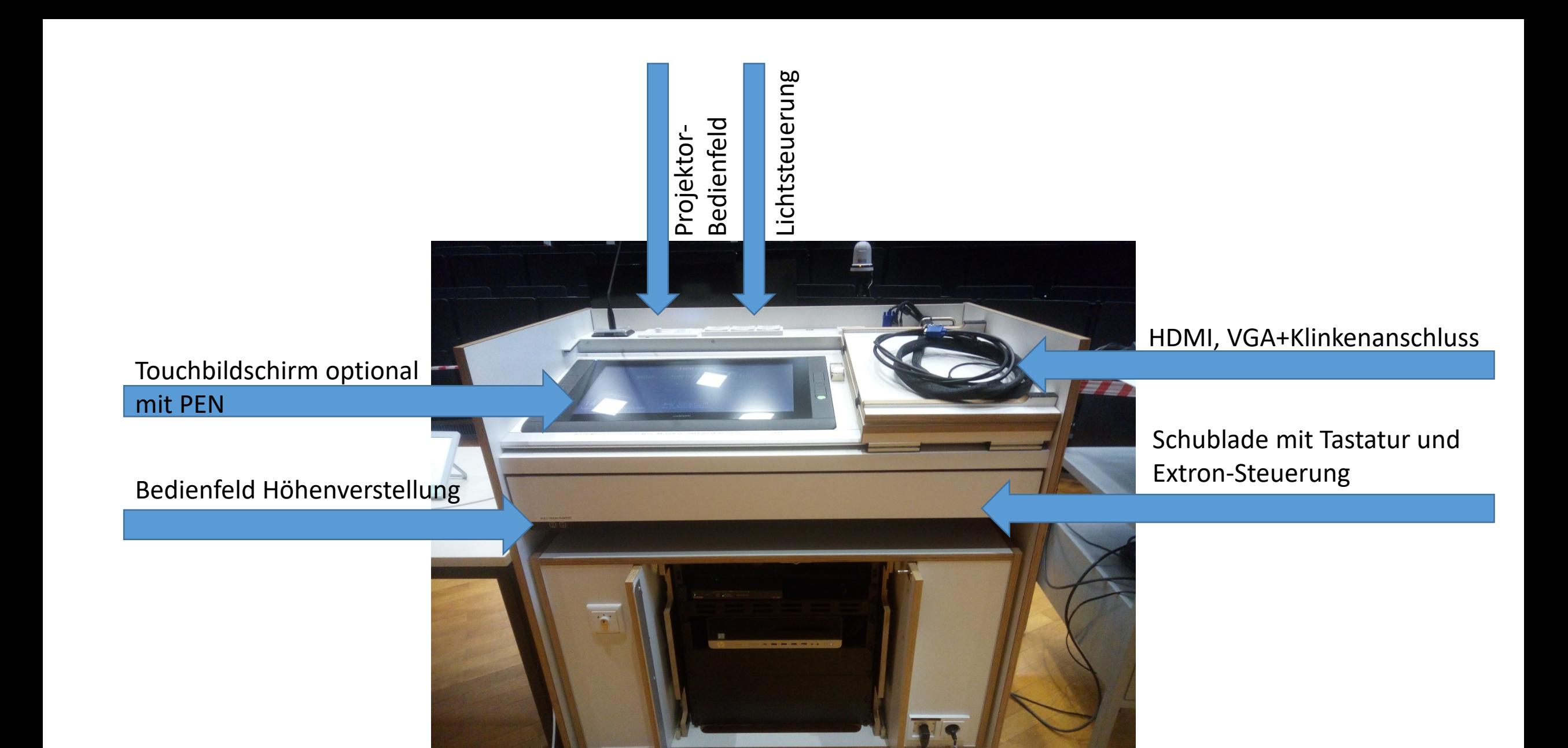

### Startbildschirm

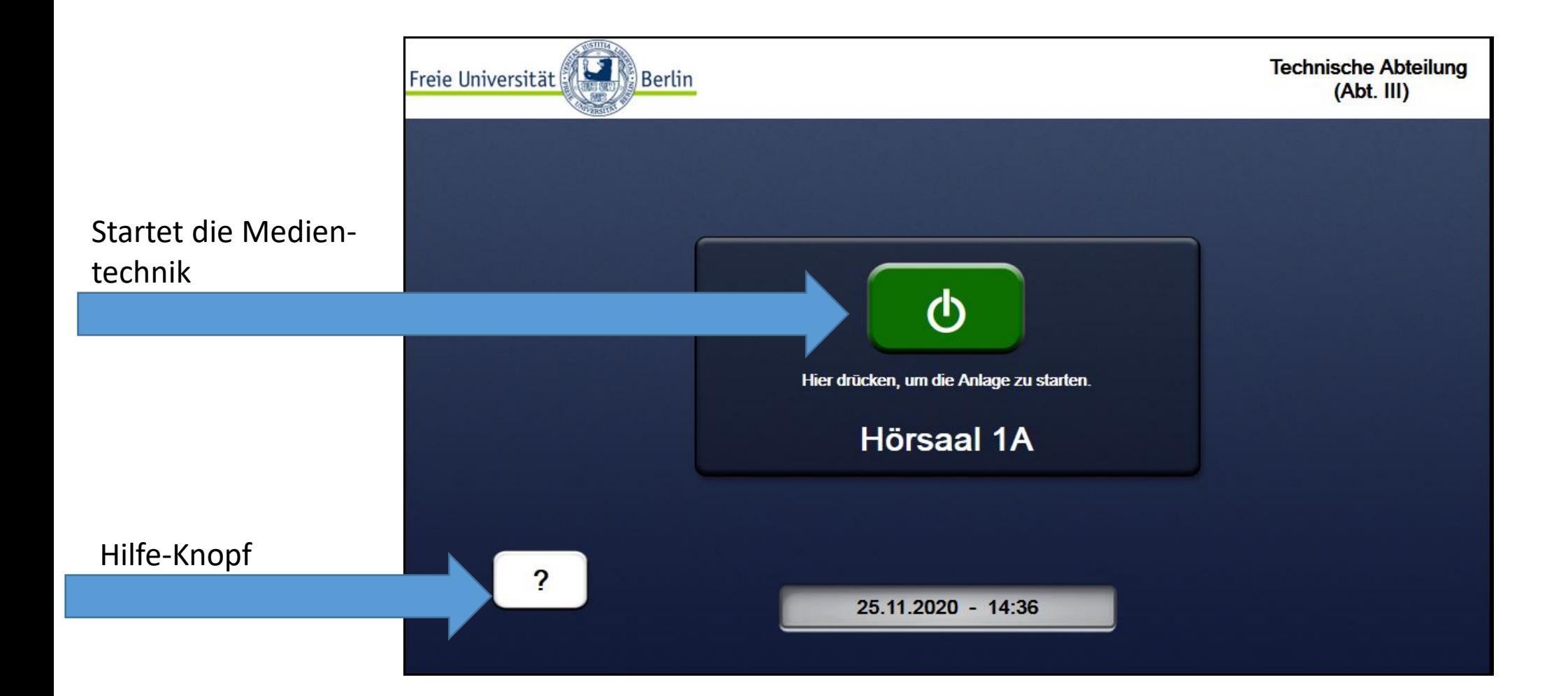

## Hilfe

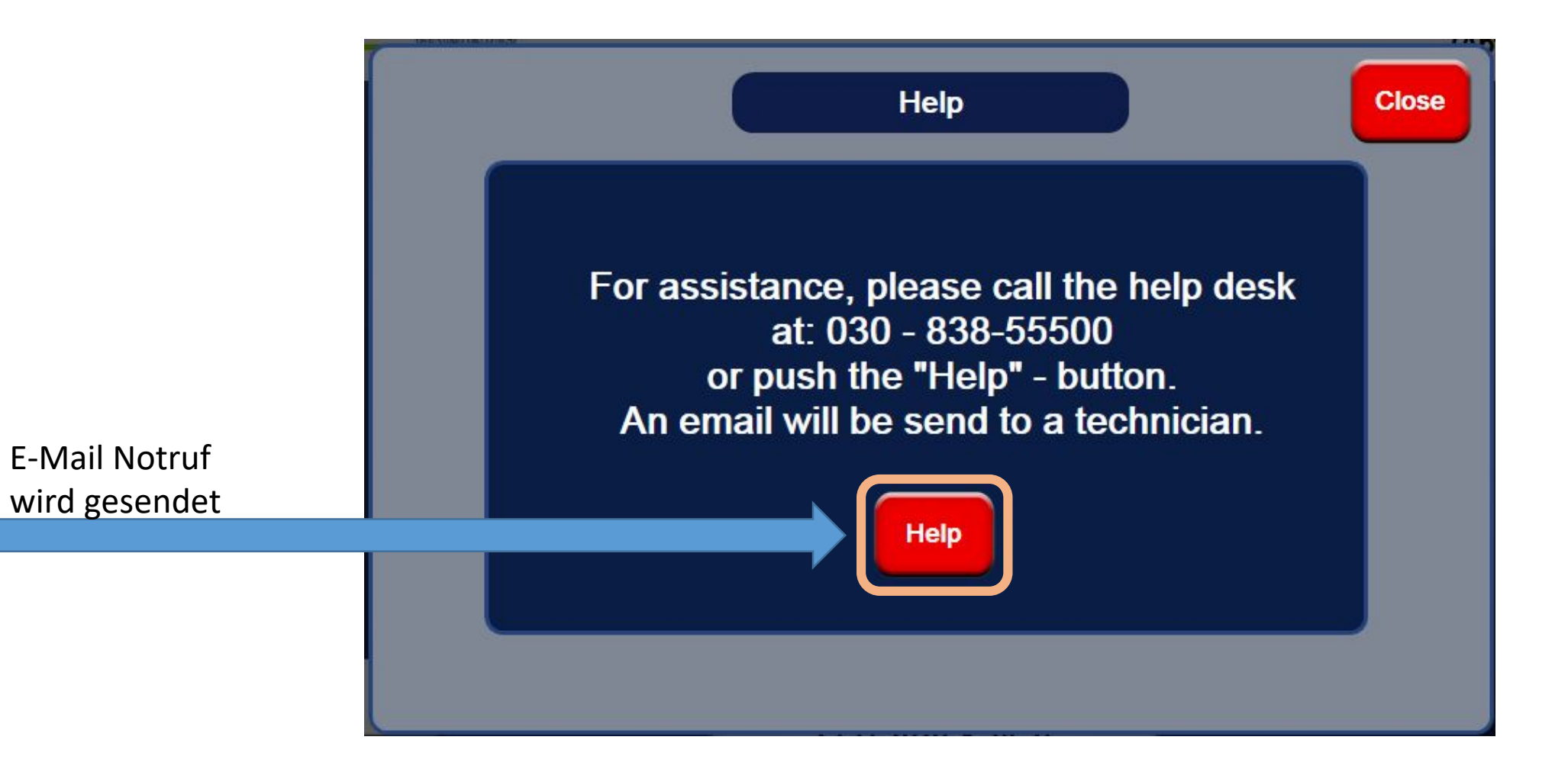

# Home-Bildschirm

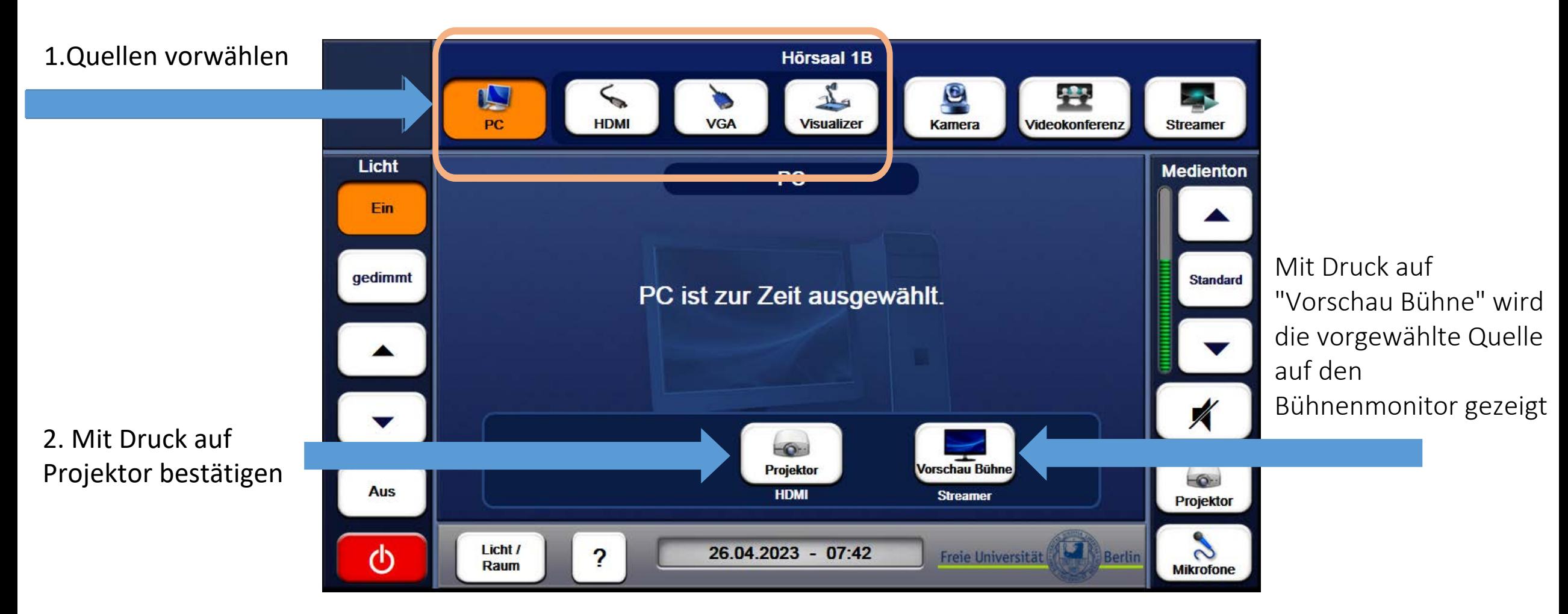

**Achtung!** im Raum HS1a werden "Projektor Links" und "Projektor rechts" angezeigt. Benutzen Sie dort bitte nur **"Projektor rechts"**

### Licht- und Raumsteuerung

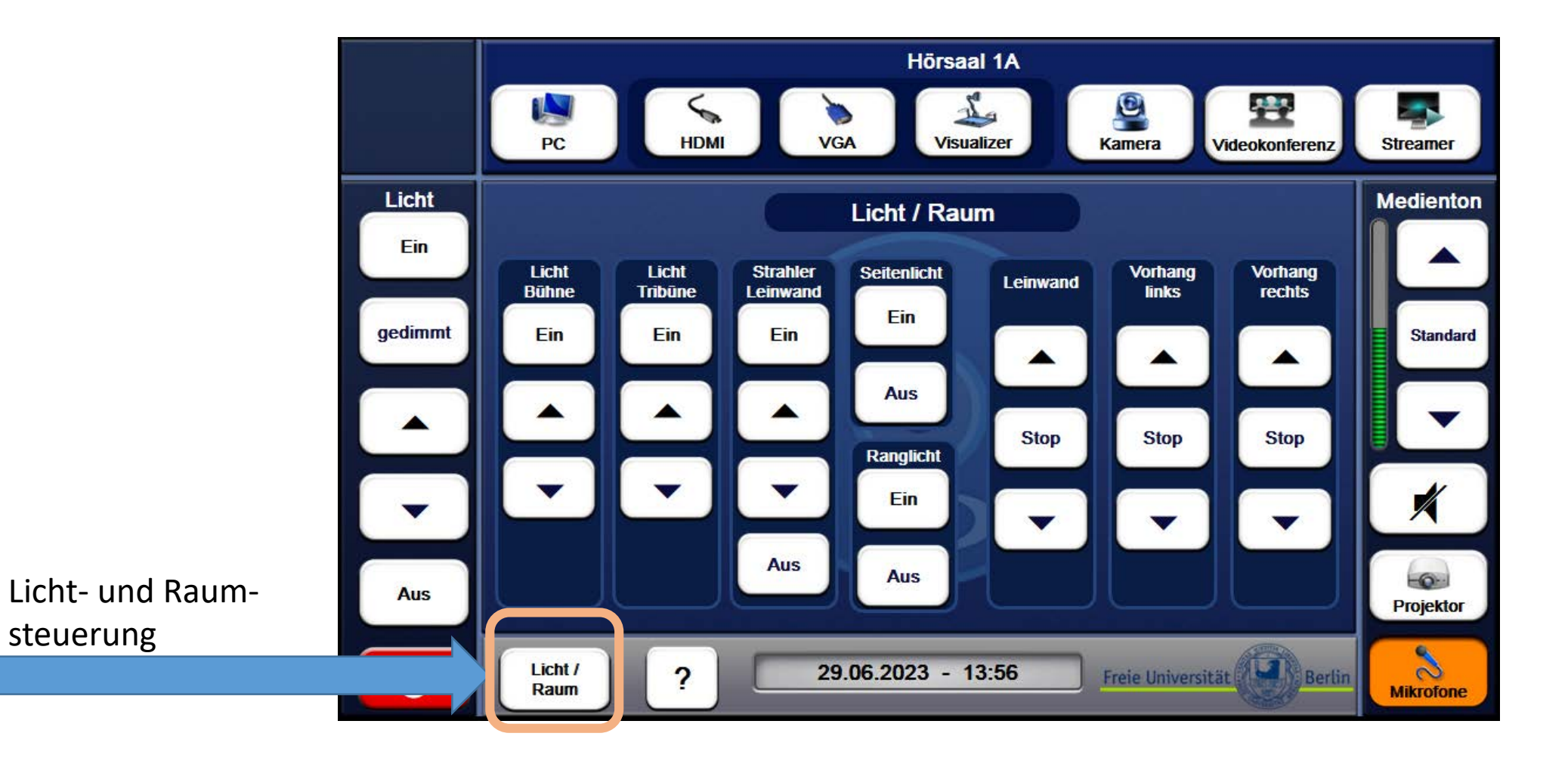

# Mikrofone und Medienton

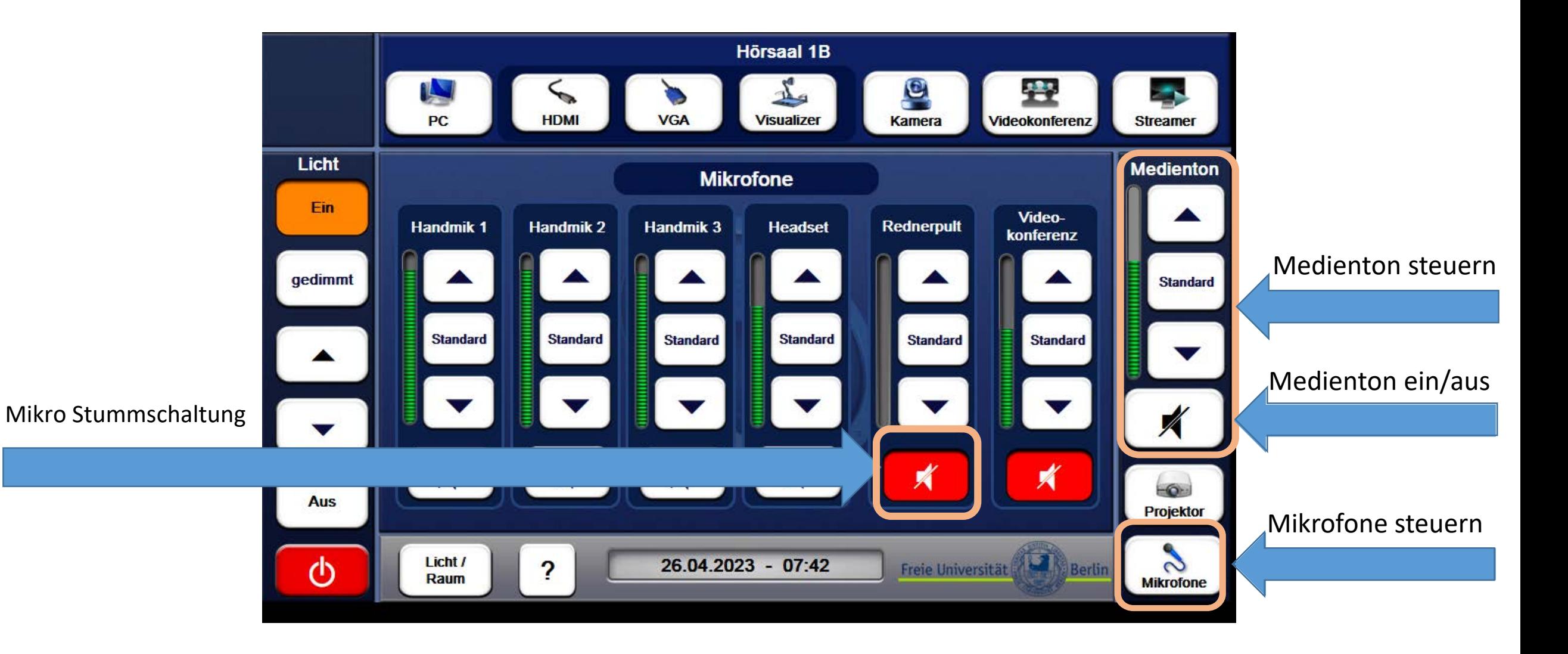

# Projektor

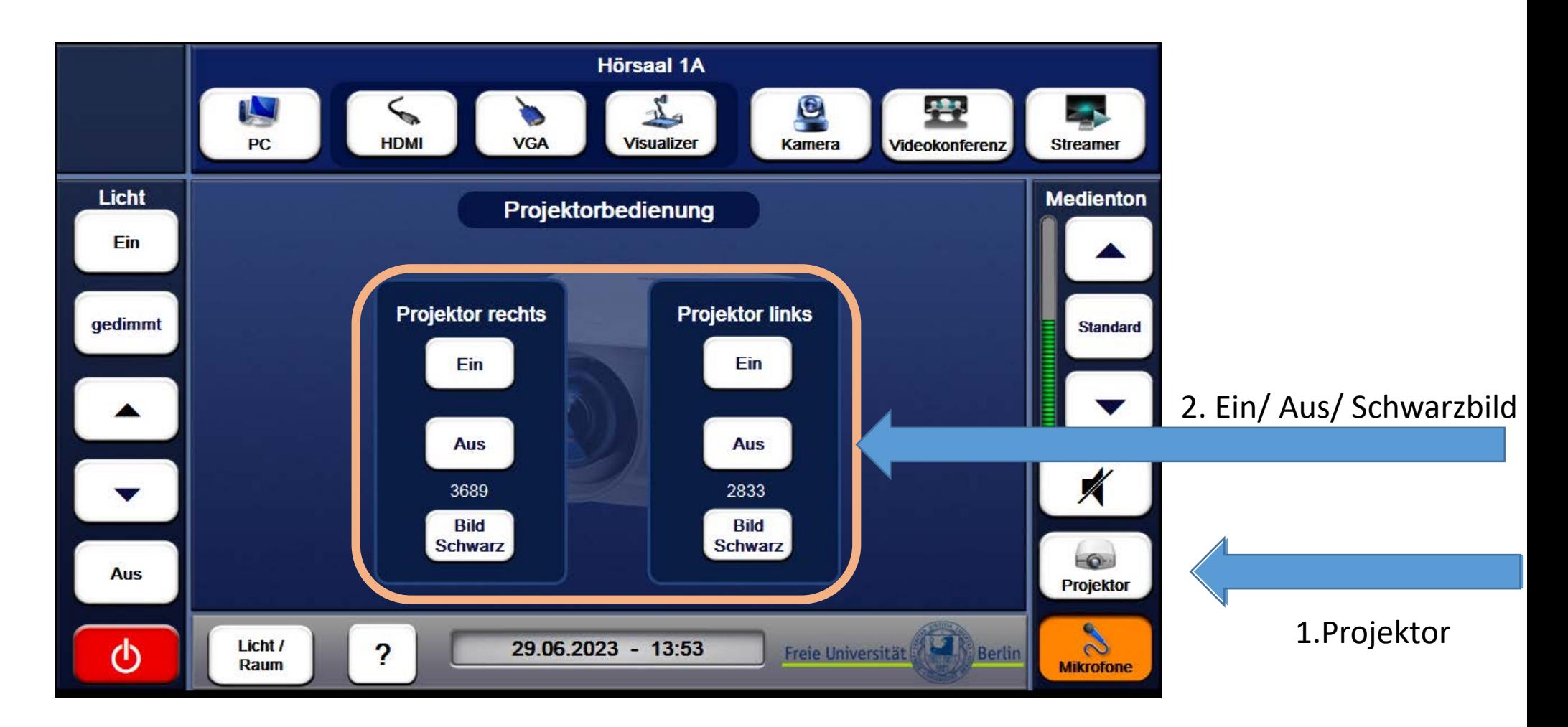

Achtung! in den Räumen HS1b und HS2 wird nur ein Projektor angezeigt

### Streamermenü

haben)

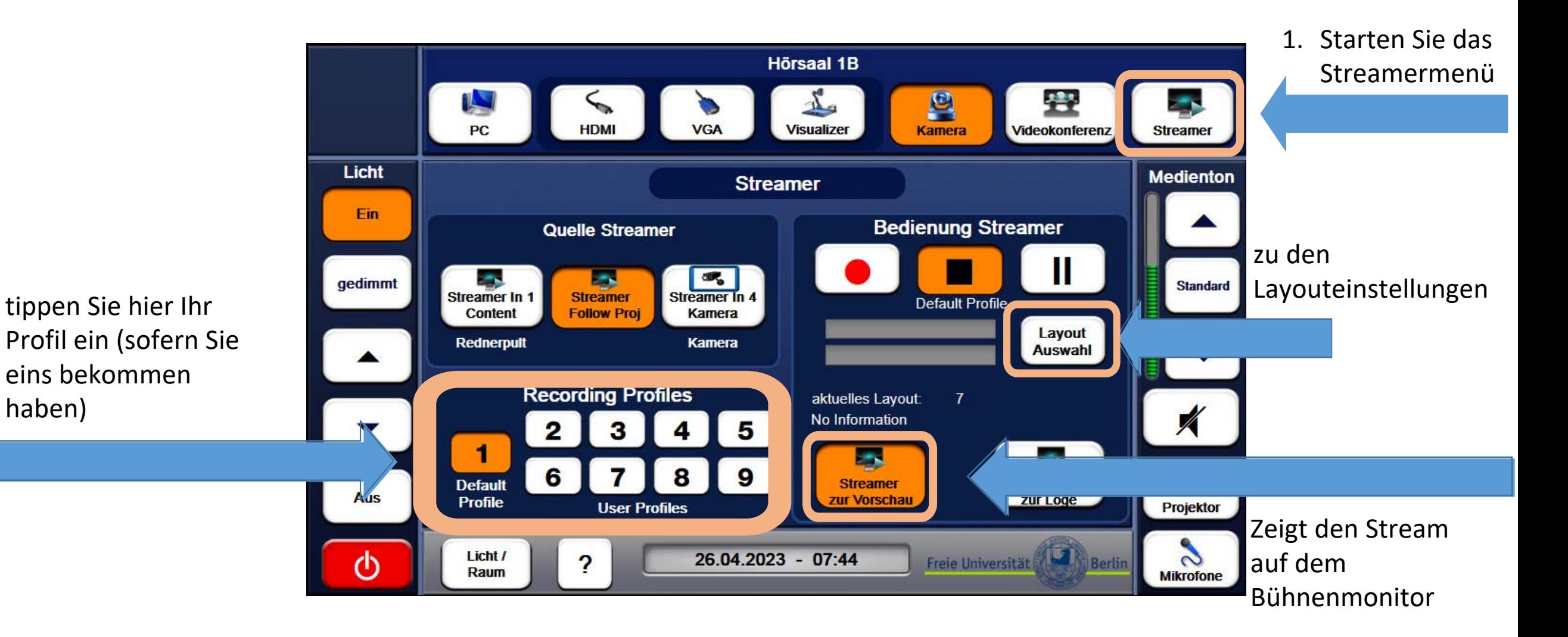

# Streamermenü-Layout

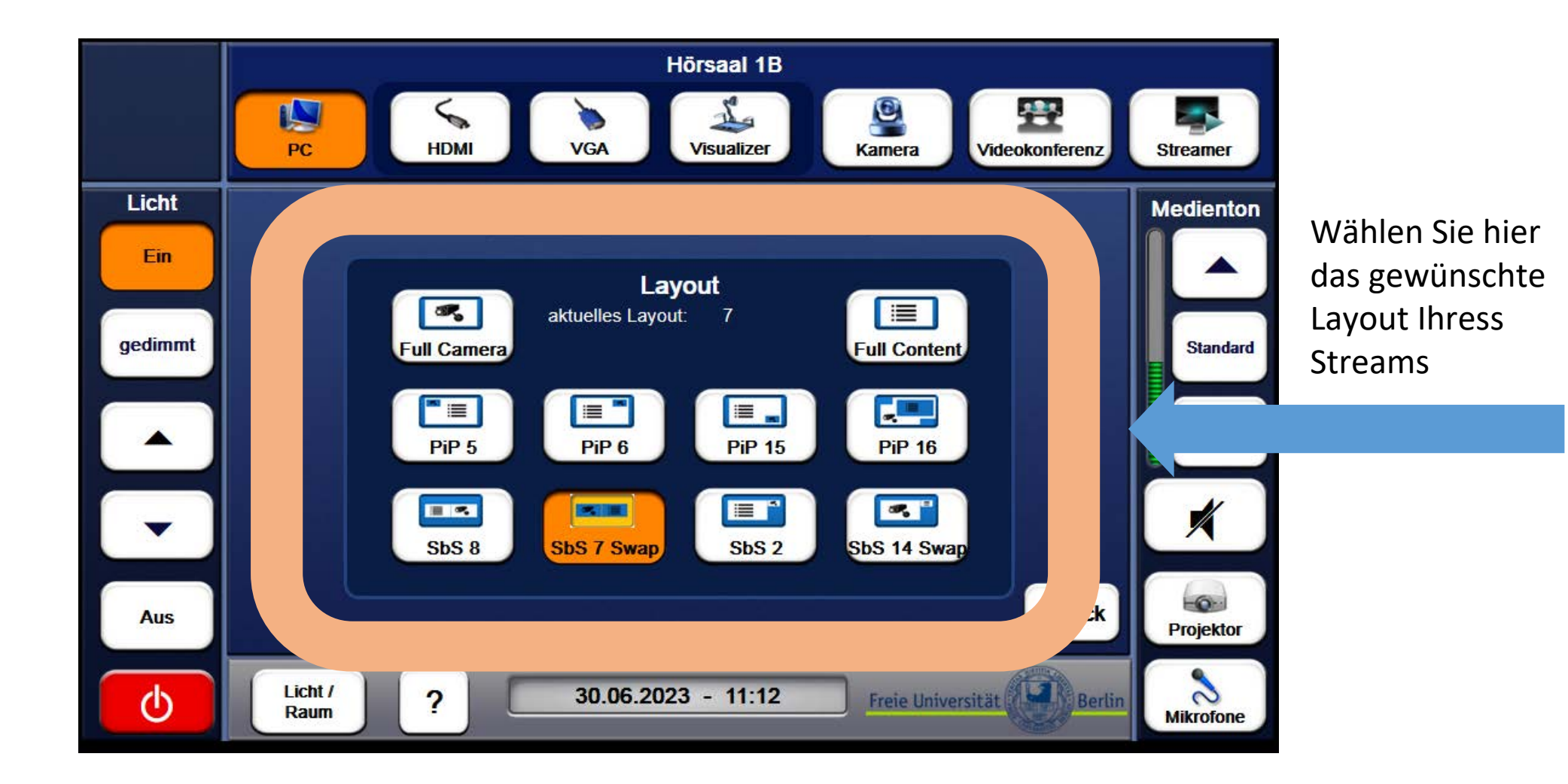

ist diese Taste aktiviert (orange), wird Ihre ausgewählte Quelle (PC, HDMI, VGA, usw.) automatisch als Content in der Videokonferenz ausgegeben

# Videokonferenz

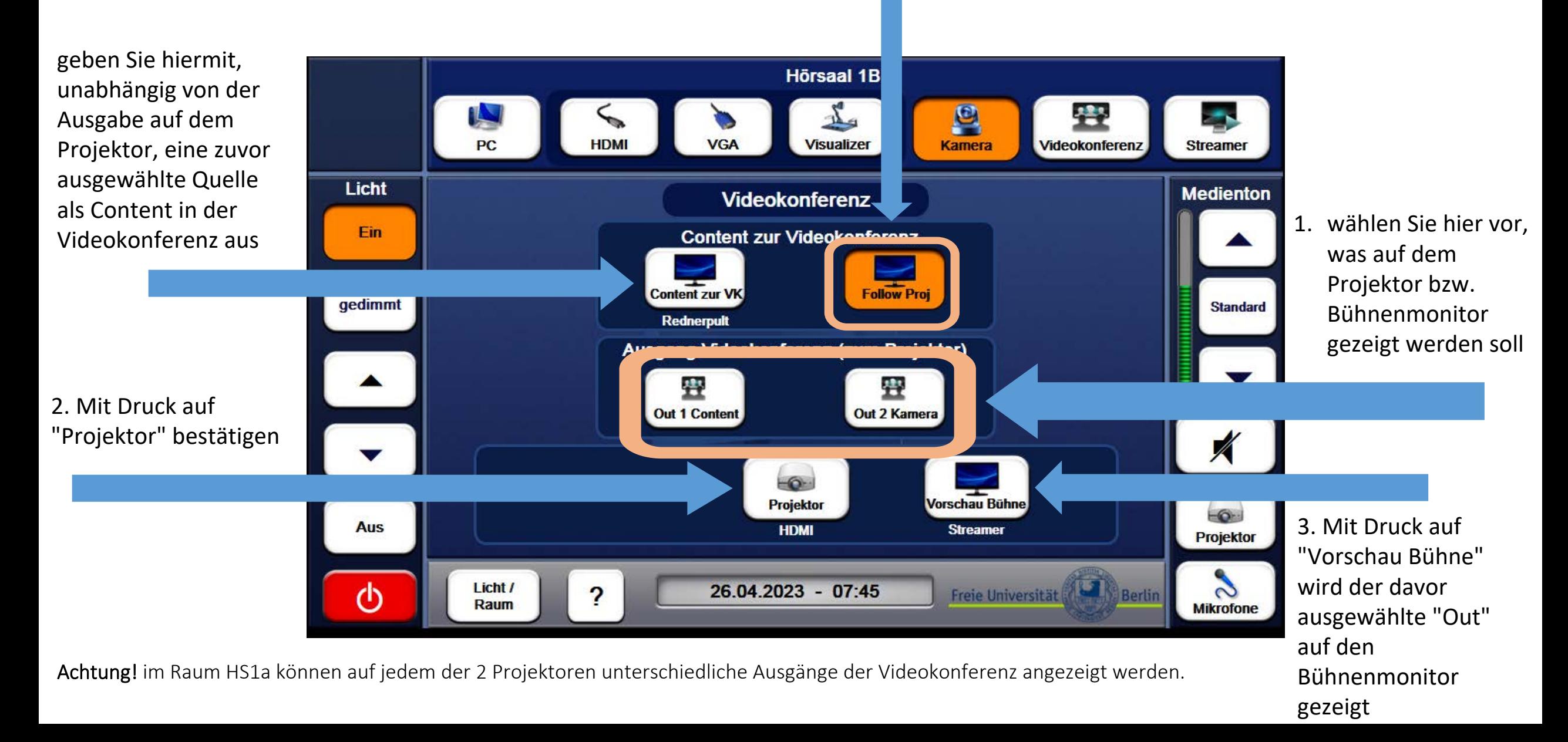

### Medientechnik abschalten

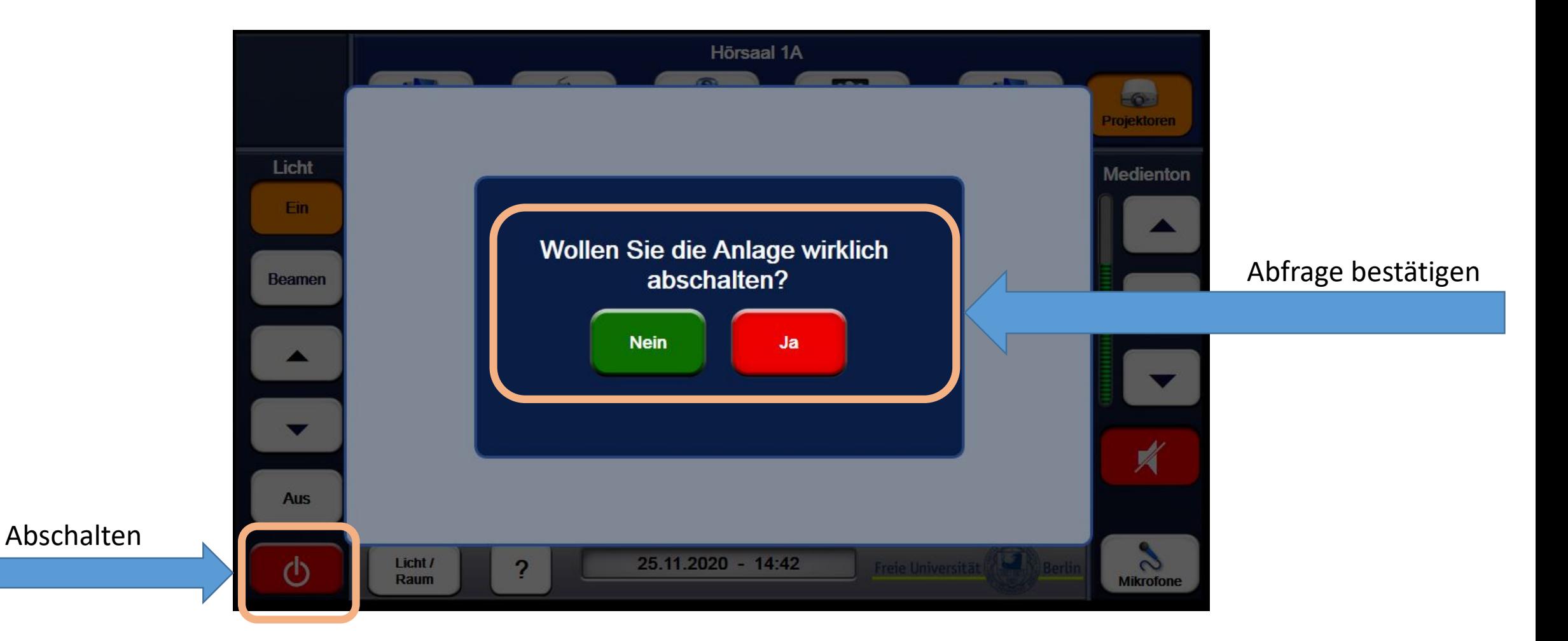